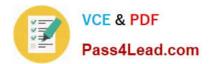

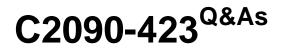

Information Analyzer v8.5

# Pass IBM C2090-423 Exam with 100% Guarantee

Free Download Real Questions & Answers **PDF** and **VCE** file from:

https://www.pass4lead.com/C2090-423.html

100% Passing Guarantee 100% Money Back Assurance

Following Questions and Answers are all new published by IBM Official Exam Center

Instant Download After Purchase

100% Money Back Guarantee

😳 365 Days Free Update

800,000+ Satisfied Customers

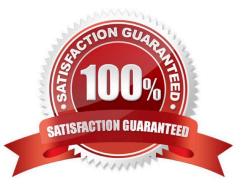

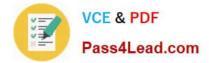

### **QUESTION 1**

There is a requirement to validate phone numbers with standard North American formats like 123- 456-7890, (123)-456-7890, 123 456 7890, 123.456.7890 and so on. What would be the correct rule logic technique to accomplish this requirement?

A. LIKE\_FORMAT

B. MATCHES\_REGEX

C. IN\_REFERENCE\_LIST

D. IN\_REFERENCE\_FORMAT

Correct Answer: B

### **QUESTION 2**

You are working with a subject matter expert who does not have the Information Server console installed, but needs to receive a detailed value frequency distribution as a comma-delimited (csv) file. Which two of the following options can you use to deliver the required file? (Choose two.)

A. Go to the Investigate>Table Management functions, select the frequency distribution file; export as a Delimited file; and send the file.

B. Go to the Investigate>Publish Analysis Result functions, select the frequency distribution file; export as a Delimited file; and send the file.

C. Go to the Reports menu, select the Data Rule Frequency Distribution report; choose the TXT output option and generate the report; and provide the URL to the report output.

D. Use the IAAdmin command line interface (CLI); select the -getColumnOutputTable option providing the correct project and column names and the -csv format parameter; run the command and send the file.

E. Use the IAAdmin command line interface (CLI); select the -getFrequencyDistribution option providing the correct project and column names and the -xsl format parameter to a csv-formatting stylesheet ; run the command and send the file.

Correct Answer: AE

### **QUESTION 3**

Which method would you use to connect to a directory of flat files?

A. Flat file wizard

- **B.** Sequential Stage
- C. ODBC using IBM text file driver
- D. Same driver as used for the Information Server metadata repository

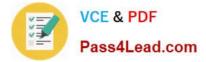

Correct Answer: C

### **QUESTION 4**

You are reviewing a Taxpayer Identification column which has an inferred data class of Identifier. What steps can you take to change this to a class of Personal Identification Number?

A. Open Metadata Management workspace; Create a User Class of Personal Identification Number; Click Save; Rightclick and Select Assign To; Browse to the correct column and select it; Click Save.

B. Open Column Analysis workspace; Open Column Analysis for the column and View Details; Select the Data Classification tab; Click the Selected drop-down and select the Personal Identification Number class; Click Save.

C. Open Column Analysis workspace; Open Column Analysis for the column; On the Analysis Summary screen, rightclick and choose Assign Data Classification; Select the Personal Identification Number class; Click Save.

D. Open Column Analysis workspace; Open Column Analysis for the column and View Details; Select the Data Properties tab; Expand the Classification section; Click the Selected drop-down and select the Personal Identification Number class; Click Save.

Correct Answer: B

### **QUESTION 5**

During profiling, you want to validate your source system \\'State Codes\\' against a table of valid values using domain and completeness analysis . Unfortunately this table does not currently exist. Which process would you use to create and reuse this table of valid values?

A. Create a reference table in your project with only valid state codes. Import the metadata for this table in your project. Run a cross-domain analysis using the table you want to validate against the table you created in your data source

B. Create a table in your data source which contains only valid state codes. Import the metadata for this table in your project. Run a cross-domain analysis using the table you want to validate against the table you created in your data source

C. Create a reference table in your project with only valid state codes. Under Column Analysis, select the column you want to validate, choose View Details, choose the Domain and Completeness tab, choose Domain Type Reference Table and select your reference table

D. Create a table in your data source which contains only valid state codes. Import the metadata for this table in your project. Under Column Analysis, select the column you want to validate, choose View Details, choose the Domain and Completeness tab, choose Domain Type Reference Table and select the table you imported

Correct Answer: C

Latest C2090-423 Dumps

C2090-423 PDF Dumps

C2090-423 Practice Test

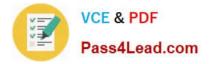

To Read the Whole Q&As, please purchase the Complete Version from Our website.

# Try our product !

100% Guaranteed Success
100% Money Back Guarantee
365 Days Free Update
Instant Download After Purchase
24x7 Customer Support
Average 99.9% Success Rate
More than 800,000 Satisfied Customers Worldwide
Multi-Platform capabilities - Windows, Mac, Android, iPhone, iPod, iPad, Kindle

We provide exam PDF and VCE of Cisco, Microsoft, IBM, CompTIA, Oracle and other IT Certifications. You can view Vendor list of All Certification Exams offered:

### https://www.pass4lead.com/allproducts

## **Need Help**

Please provide as much detail as possible so we can best assist you. To update a previously submitted ticket:

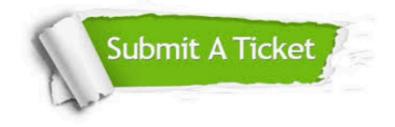

#### **One Year Free Update**

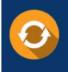

Free update is available within One Year after your purchase. After One Year, you will get 50% discounts for updating. And we are proud to boast a 24/7 efficient Customer Support system via Email.

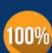

Money Back Guarantee

To ensure that you are spending on quality products, we provide 100% money back guarantee for 30 days from the date of purchase.

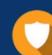

#### Security & Privacy

We respect customer privacy. We use McAfee's security service to provide you with utmost security for your personal information & peace of mind.

Any charges made through this site will appear as Global Simulators Limited. All trademarks are the property of their respective owners. Copyright © pass4lead, All Rights Reserved.